• ミーティングへの招待

1. Web アプリにサインインし、ミーティングに使用するスペースを開きます。

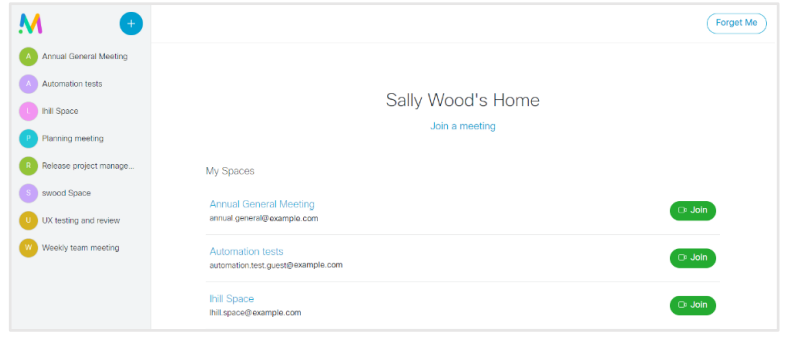

ドロップダウンから言語を選択します。別のテンプレートを選択することもできます。

 $\circledcirc \times$ Email or copy invite 日っし Meeting Invite: Annual General Meeting - Message (HTML) Language English (English from United States)  $\sim$  $^\circledR$  $\Omega$ File Message Insert Options Format-Text Review Help Adobe-PDF You are invited to join a meeting: Annual General Meeting To  $\Rightarrow$ Meeting ID: 166849463 Send  $C<sub>C</sub>$ Join from a computer, mobile phone or tablet https://example.com/meeting/166849463?secret=5ibOoH9utNBv2ErWke5QcQ Meeting Invite: Annual General Meeting Subject Join from a video conferencing system or application You are invited to join a meeting: Annual General Meeting Dial annual.general.meeting@example.com Meeting ID: 16600763 Meeting passcode: 7007 Join from a computer, mobile phone or tablet 招待をカスタマイズ https://example.com/meeting/166849463?secret=5ibOoH9utNBv2ErWke5QcQ し、他のユーザーに 送信します。 Join from a video conferencing system or application クリックすると、詳 Dial annual.general@example.com 細をクリップボード にコピーします。  $\bullet$ **Close** Open email Copy クリックすると、 デフォルトの電子 メールで招待の詳 細を開きます。

スペースをクリックして参加情報を取得します。この情報を使用して、他のユーザーをミー ティングに招待できます。

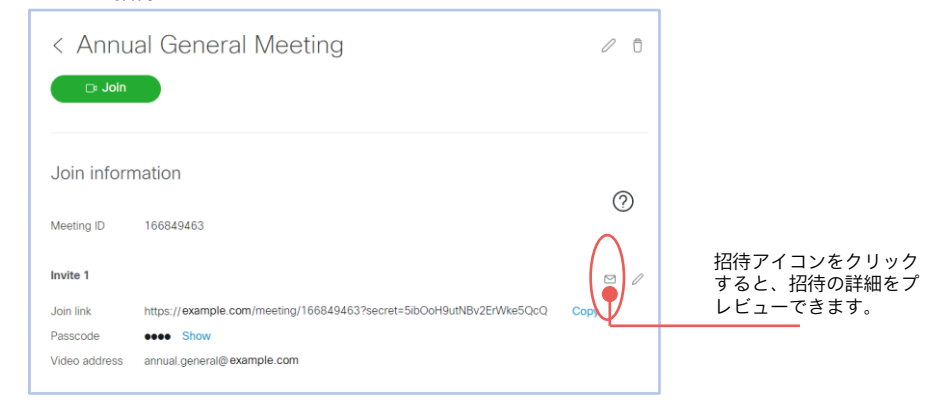